### **Terramodel** ® 10.61L Update from Terramodel 10.61K

# Release Notes

- Introduction
- How to install
- New commands and changes

# Software for Civil Engineers and Surveyors

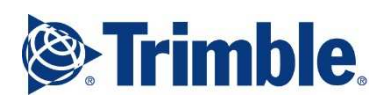

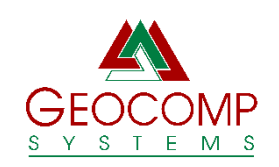

Version 10.61L May 2017

# Trimble

Trimble Navigation Limited Engineering and Construction 5475 Kellenburger Road Dayton, Ohio 45424-1099 USA

www.trimble.com

# Geocomp Systems

Geocomp Systems Pty Ltd Suite 4, 2-6 Albert Street Blackburn Vic 3130 Australia

support@geocomp.com.au www.geocomp.com.au

Phone: +61 3 9877 8400 Toll free in Australia: 1800 800 754

# Copyright and Trademarks

Portions © 2008 Trimble Navigation Limited. All rights reserved. The Globe & Triangle logo, Trimble, and Terramodel are trademarks of Trimble Navigation Limited. All other trademarks are the property of their respective owners.

© 2017 Geocomp Systems Pty Ltd.

Release Notice

.

These release notes are for the upgrade from Trimble Terramodel® 10.61K to 10.61L. This is Revision 3 of these release notes.

# Introduction

Terramodel for Windows is an application from Trimble for surveyors, civil engineers and others to display, design, draft, edit and convert terrain and alignment models of land, stockpiles, roadways, railways, sea floors and so on.

Geocomp Update is an update and extension for Terramodel 10.61 which significantly improves the capabilities of Terramodel with new and modified features including TML commands, aliases, menus and configuration files.

#### Terramodel 10.61L is the latest release of Terramodel with Geocomp Update.

These release notes describe how to install Terramodel 10.61L, for those who have already installed Terramodel 10.61K and don't have any need to reinstall. If you have not installed 10.61K, or you are a system administrator, please refer to the Release notes for Terramodel 10.61L including Geocomp Update which covers the installation from scratch, licencing, dongles, and so on.

These notes also summarise the most significant changes since 10.61K. See New commands and changes below.

Software for Terramodel 10.61, Geocomp Updates 10.61K and 10.61L, and subsequent updates, is available for download from www.geocomp.com.au/geocompupdate/.

# How to Install

Use GCHELP command to confirm that you have installed Terramodel 10.61K, close Terramodel and then download and run Terramodel 10.61K to L Geocomp Update.exe from www.geocomp.com.au/customercare/tm10.61L.

If Geocomp Update 10.61L has been installed previously, you may be prompted to Remove. Simply Repair instead.

To confirm that Terramodel 10.61L has been installed, run GCHELP again. The title of the window should read GCHelp Report for Terramodel 10.61L.

#### GCUPL.TML

If we have separately supplied a new GCUPL.TML file to enable commands in the Geocomp Update to work with your Security key, replace this file now in C:\Program files (x86)\Trimble\Terramodel\Geocomp.

## Help Menu

#### **Contents**

Contents requires Microsoft WinHlp32. This is a standard feature of Windows XP, an optional feature of Windows Vista, 7, 8 and 8.1, and is not available for Windows 10. On Windows 10, use Index + Search instead.

#### Index + Search

Index + Search sub menu opens Help files using a different WinHlp32 to the one used by Contents so may show the Index and Search tables only.

# New commands and changes

# ArcBreak

Breaks set arcs into chords. New points can now be on the current layer or the set layer.

# BlineChk

Check for crossing breaklines. Moved to Reports menu

# CleanUp

Removes unnecessary points and segments from sets and plines. Replaces CleanSet.

# Conform

Report road thickness conformance. Standardized rounding.

# **Contents**

Contents, Index and Search Help tabs for Terramodel, Import-Export and Raw data editor. Not available for Windows 10; use HelpTM, HelpIE and HelpRDE instead.

# CrossChk

Check for crossing lines. Moved to Reports menu

# CutFill

Move design surface to balance volumes. Now balances cut, fill or net.

# Dline

Dimensions between two locations. Now select the linetype and text style.

# **DrnGrade**

Label a set segment in a drain with a grade. Now select leader linetype.

# DTM2LDBx

Export to Leica 120/VIVA LandXML and DBx files. If X\*.\* are not created, and you need them, download and install Microsoft Visual C++ 2013 Redistributable (x86) - 12.0.30501.

# DWGIN, DWGOUT, DXFIN and DXFOUT

AutoCAD and BricsCAD file conversion. Now converts Geocomp\_64 colours to approximate default AutoCAD\_255 colours and vice versa. Exports to R2000 format.

# DXFCHANG

Relayers layers in a DXF file according to a mapping file. Now maps Terramodel layers.

# EditINI

Edits TMODWIN.INI colours and resets default values.

# EvalDTM

Report problems with breakline formation. Now faster and counts 2D, non-contourable and zero-height points.

## Export

Export data using scripts. New P,E,N,Z.D .CSV export script. AutoCAD and BricsCAD DWG and DXF scripts now map colours Geocomp\_64 to AutoCAD\_255 and export to R2000. For Import/Export Help on Windows 10, use HelpIE.

# F7, F8, F9 and F11

Label points with numbers, markers, elevations and names. Now works in all views.

# GC<sub>03</sub>

Reports chainage and offset from HAL and VAL. Now remembers selected VAL record.

# GC10

Reports lengths and areas. Added CSV output.

## GC12Din

Imports .12DA.files from 12D. Can now import slope alignments, .12DAZ format, combining curves, curves > 180 degrees and new drains. Matches layer colours to objects.

#### GC12Dout

Exports to .12DA. Now exports multiple DTMs and replaces invalid characters.

## GC16

Modify colour and linetype using a mapping file. Now select any objects by group, name or layer with wildcards.

## GC<sub>22</sub>

Checks DTM edges. Now relayers points outside boundary and removes 2D and noncontourable points from boundary. New Report only option.

# GC30A

Reports coordinates and elevation difference to DTM. Now modifies colours of point within tolerance. Now reports standard deviation. Now reports average and RMS to four decimal places. Now differences to points outside DTM are shown as \*. Now changed names of points outside DTM are removed.

## GC31

Removes duplicate points within tolerance. Now only combines names that are different.

## GC35

Create points at centroids. Now derives elevations from plines or sets.

# GC42AB

Compares as-built points with road design. Fixed problems.

# GC63

Intersects a batter defined by two sets with a DTM. Fixed a problem with long sets.

## GC80

Subdivision lots area check. New lot area range report.

## GC82

Compute horizontal and surfaces areas with optional boundaries. Replaces DTMArea.

## GC86

Move points away relative to alignment. Now also moves blocks and text.

# GCAdjDes

Adjust points for new vertical alignment. Now also for new slope alignment.

# **GCBench**

Creates a set by projecting up or down to a DTM, datum or offset. Replaces BENCH.

#### **GCCSVIn**

Imports .CSV files of points. Now you can browse to select multiple files

#### **GCDtmBdy**

Creates plines at DTM edges. Now you can create plines or sets in DTM or current layer.

### **GCB**lkFix

Modify colour and explode hatching in block definitions.

# GCCoord and Coordcon

Coordinate system conversion. Added Ripon94, Meeka94 and Yandi2012.

## **GCChord**

Create chords from arcs, spirals and splines.

# **GCGeoIn**

Imports Leica .GEO coordinate file. Now imports elevations.

# GCGrdVol

Computes volumes within grids or regions. Now areas or regions from xlines sort in chainage order.

# **GCHelp**

Reports Terramodel and Geocomp Update versions, serial number, search path, units, modules and configuration, prototype and workspace files.

## GCIn2Set

Inserts points into sets. Now can replace 2D points with 3D points, relayer 3D points and delete 2D points.

GCKMLin Imports Google KML data. Can now import KMZ.

#### **GCLASIN**

Imports lidar data in .LAS format. Now can import .LAZ data.

#### **GCMagnet**

Assign properties to points and text imported from .DWG files exported from Topcon Magnet Field.

## **GCMAPOut**

Create a mapping file of layer names for use with DXFChang or LayerMap.

#### GCNearLn

Select points near multiple selected lines to be used in other commands.

## **GCOffElv**

Create plines or sets at a horizontal and vertical offset graphically.

# **GCScale**

Scale coordinates in X, Y and Z. Stores scale factors. Can specify Z origin. Replaces Scale and ScaleElv

# **GCTrace**

Traces a boundary inside selected objects. Now the dialog has been improved. Fixed a problem hatching the first pattern on the list.

# GCXlines

Creates and updates xlines in roadjobs. Now uses chainage/station format from UnitsSet command and prefixes labels.

GFE Geodimeter File Editor. For GFE Help on Windows 10, use HelpGFE.

HelpGFE Help for Geodimeter File Editor.

**HelpIE** Help for Import and Export scripts.

**HelpRDE** Help for Raw data editor.

HelpTM Help for Terramodel.

HelpToolbox Help for Toolboxes.

HelpTV Help for Terramodel Visualizer Complete.

HelpTVL Help for 3D Visualiser (TVLITE).

# Import

Import surveys using scripts. Trimble raw survey (dc) script now ignores HA observations with no SD. New script to set-up RDE to paste .RDE data. AutoCAD and BricsCAD DWG and DXF scripts now map colours AutoCAD\_255 to Geocomp\_64. For Import/Export Help on Windows 10, use HelpIE.

# LabBends

Modify point names to show deflection angles.

# ListRef

Lists reference files. Now reports to P3Pad.

# LotJoin

Create closed sets around text inside sets. Now also selects plines.

# LSec1

Labels long sections. Many improvements.

# OffElevM

Create plines or sets offset from multiple sets. Now you can select left, right or both sides.

# PtCase

Change the case of characters in alphanumeric point numbers.

# QuikLSet

Quickly isolates, reviews or changes the visibility of layers. Now you can choose whether the Isolate tick box is always on.

# RailCant

Compute elevations by railway cant.

#### RDE

Raw data editor. For RDE Help on Windows 10, use HelpRDE.

# ReNumRec

Renumber records to bring to front. Now much faster and "no sort" option.

# RoadReg

Create roadjobs from registered HALs.

# Road\_Run

Creates 3D strings for Leica machine control. Now creates profiles from roadjob surfaces, export chainage equations, create files and folder with same name as HAL. If X\*.\* files are required but not created, download and install Microsoft Visual C++ 2013 Redistributable (x86) - 12.0.30501.

# **SclBlks**

Scale blocks and apply scale, map colour, AutoScaling, Dynaview clipping and now, AutoRotation.

# SNR

Search and Replace characters in names and text. Now also replaces in alphanumeric point numbers.

## **SNRFile**

Search and Replace characters in an ASCII-encoded external file using a mapping file.

# TMXLayer

Export TMX file containing layer information only.

## Toolbox

Open and manage toolboxes. For Toolbox Help on Windows 10, use HelpToolbox.

## TV

Visualiser Complete. Opens TV if installed. For TV Help on Windows 10, use HelpTV.

## TVLite

3d Visualiser. For TVLite Help on Windows 10, use HelpTVL.

## XVolumes

Reports all roadjob volumes. Now you can include all phases separately in one report.